## **To Access a User's cPanel Account**

- 1. Log in to your root account of WHM.
- 2. Select the **Account Information** option from the navigation menu.

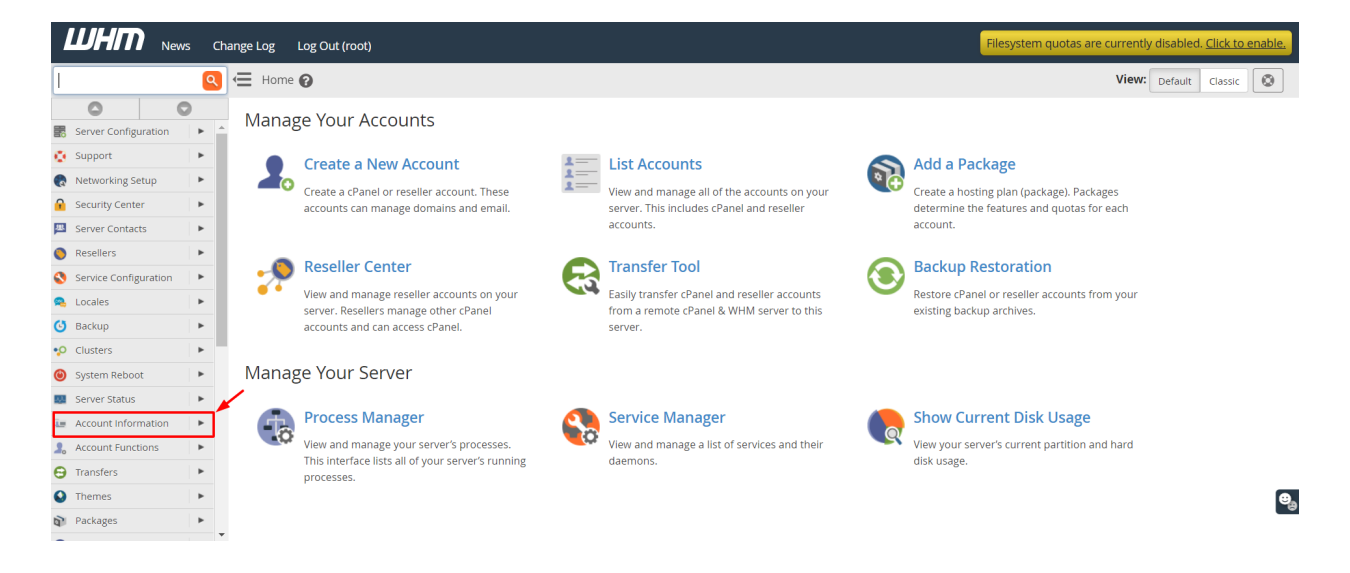

3. Click on **List Accounts**.

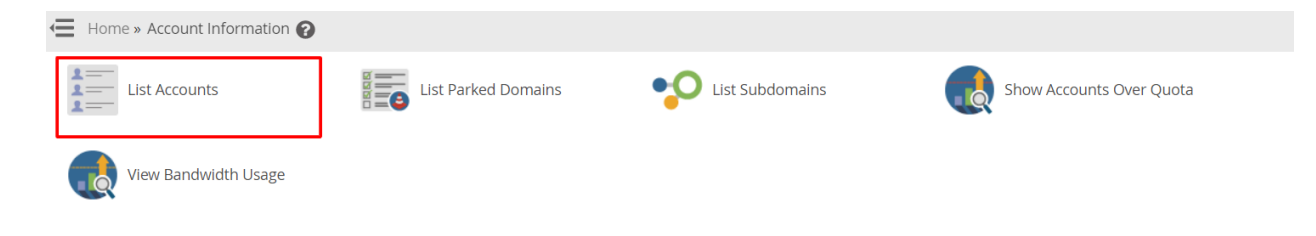

A list of all active cPanel user accounts will appear.

4. Go to the user account you want to access and click the **cPanel icon** in front of it.

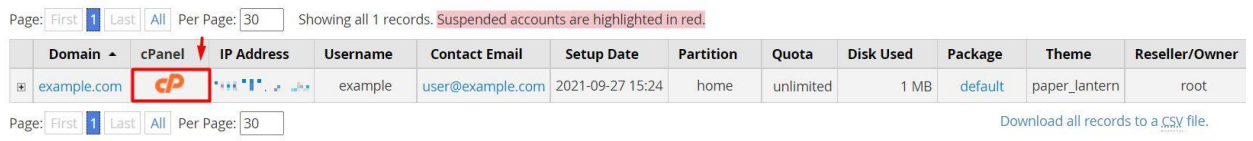